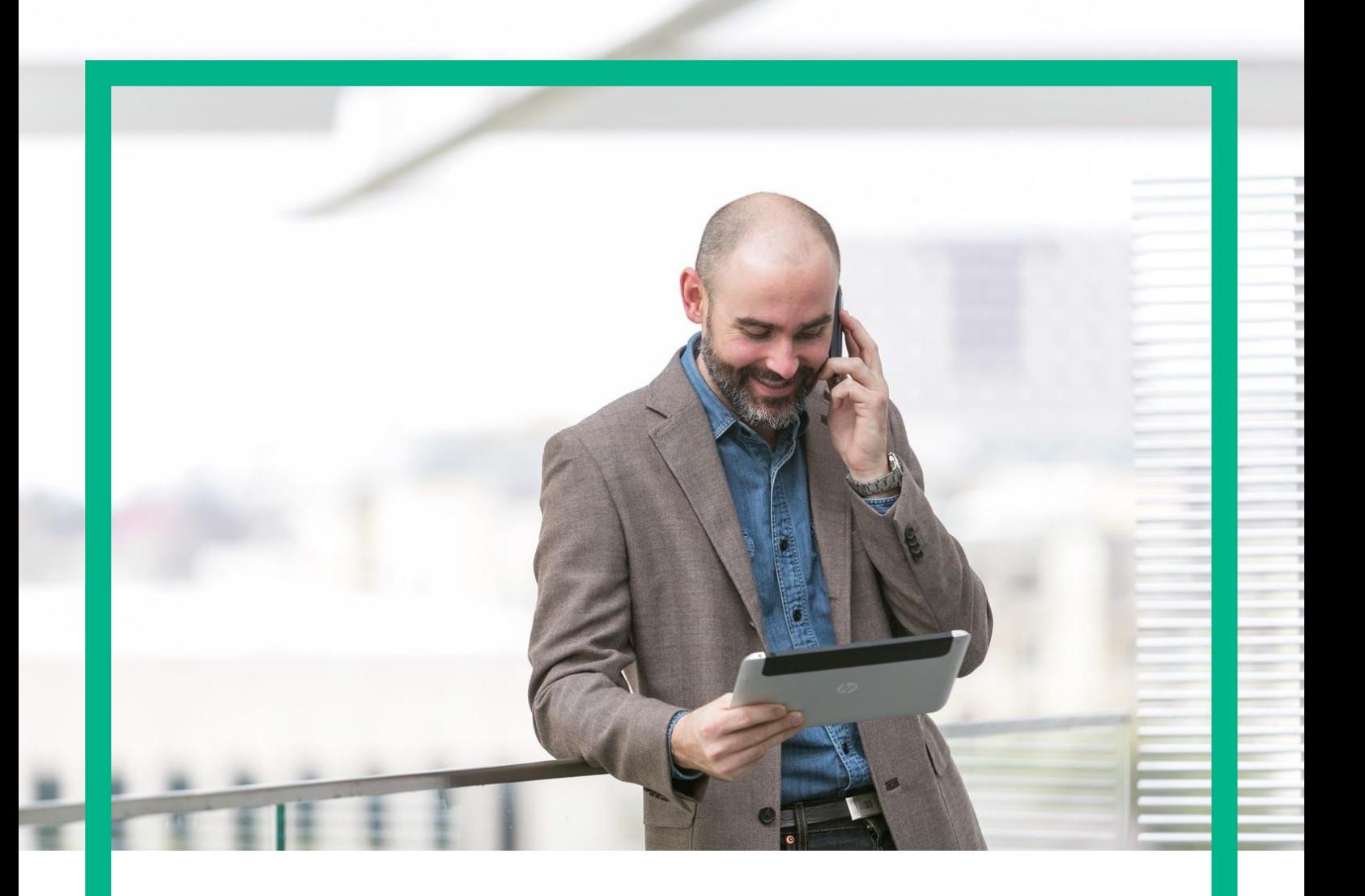

# HPE NFV Director

On-Boarding Guide Operations: Undeploy of a VNF Release 4.1 Second Edition

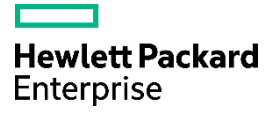

## <span id="page-1-0"></span>**Notices**

Legal notice

© Copyright 2016 Hewlett Packard Enterprise Development LP

Confidential computer software. Valid license from HPE required for possession, use or copying. Consistent with FAR 12.211 and 12.212, Commercial Computer Software, Computer Software Documentation, and Technical Data for Commercial Items are licensed to the U.S. Government under vendor's standard commercial license.

The information contained herein is subject to change without notice. The only warranties for HPE products and services are set forth in the express warranty statements accompanying such products and services. Nothing herein should be construed as constituting an additional warranty. HPE shall not be liable for technical or editorial errors or omissions contained herein.

Printed in the US

**Trademarks** 

Linux is the registered trademark of Linus Torvalds in the U.S. and other countries. Oracle and Java are registered trademarks of Oracle and/or its affiliates.

Adobe®, Acrobat® and PostScript® are trademarks of Adobe Systems Incorporated.

Microsoft®, Internet Explorer, Windows®, Windows Server 2007®, Windows XP®, and Windows 7® are either registered trademarks or trademarks of Microsoft Corporation in the United States and/or other countries.

Firefox® is a registered trademark of the Mozilla Foundation.

Google Chrome® is a trademark of Google Inc.

EnterpriseDB® is a registered trademark of EnterpriseDB.

Postgres Plus® Advanced Server is a registered U.S. trademark of EnterpriseDB.

UNIX® is a registered trademark of The Open Group.

X/Open® is a registered trademark, and the X device is a trademark of X/Open Company Ltd. in the UK and other countries.

Red Hat<sup>®</sup> is a registered trademark of the Red Hat Company.

Apache CouchDB, CouchDB, and the project logo are trademarks of The Apache Software Foundation.

Node.js project. Joyent® and Joyent's logo are registered trademarks of Joyent, Inc.

Neo4j is a trademark of Neo Technology.

## Contents

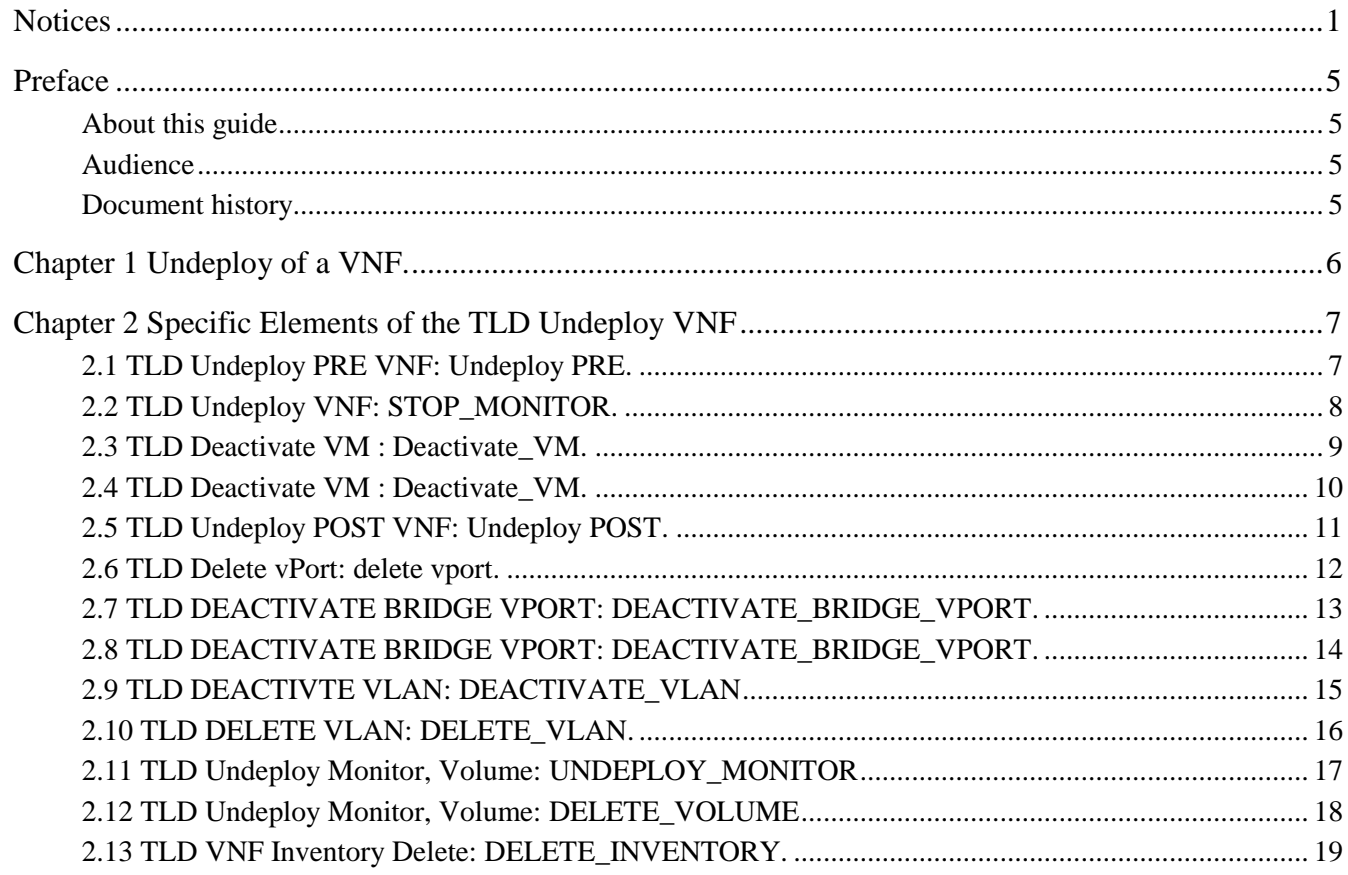

## List of tables

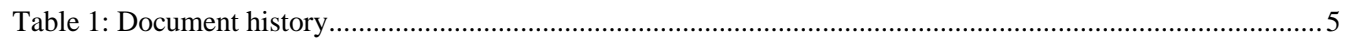

# List of figures

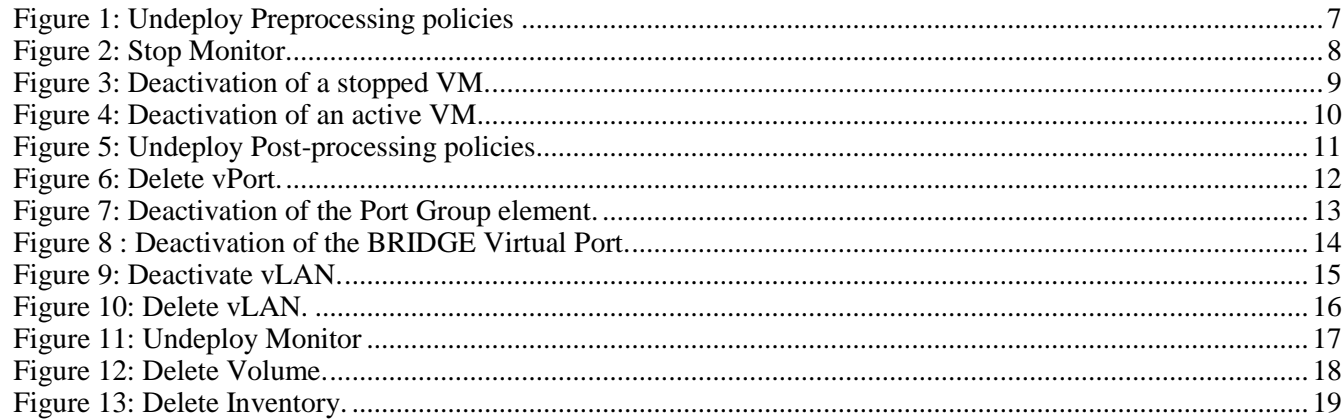

### <span id="page-5-0"></span>Preface

### <span id="page-5-1"></span>About this guide

This Guide is intended to explain and guide the user through the undeployment of a VNF.

#### <span id="page-5-2"></span>Audience

This document is targeting any user level of NFV Director: Domain users, Organization Users, Tenant Users, Group Users and Datacenter users.

For On boarding VNFs please refer to VNF On-Boarding Guide

#### <span id="page-5-3"></span>Document history

<span id="page-5-4"></span>Table 1: Document history

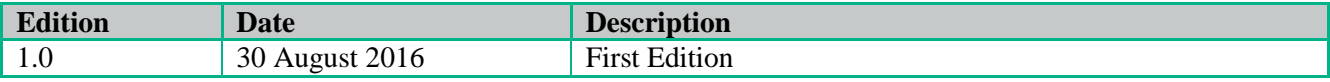

## <span id="page-6-0"></span>Chapter 1 Undeploy of a VNF.

From now on, and to make easier the understanding of the TLDs, we are going to explain the functionality of each set of TASK\_LIST\_DEFINITION:GENERIC, and the number of TASK\_DEFINITION:GENERIC children of the previously mentioned TASK\_LIST\_DEFINITION:GENERIC.

Basically, the TASK\_LIST\_DEFINITION:GENERIC connect what we can consider "units of execution", those are the TASK\_DEFINITION:GENERIC, that have a WORKFLOW assigned to be executed when the execution of the TLD reach them.

If you like to have a more deep knowledge about the workflows mentioned through this document please refer to the specific document.

#### $**$

If in the category FIND, the attribute Path is present, the attribute FIND.ArtifactType will be the starting artifact for the Path, but the FIND.Status attribute refers to the last artifact on the Path.

FIND.ArtifactType == VIRTUAL\_MACHINE.

FIND.Status== INSTANTIATED.

FIND.Path==

VIRTUAL\_MACHINE>VIRTUAL\_CORE<CORE<CPU<SERVER<AVAILABILITY\_ZONE<REGION>COMPUTE>FLAVOR

In this example, we are looking for a FLAVOR in status INSTANTIATED, we do not expect to get a VIRTUAL\_MACHINE, in status INSTANTIATED.

\*\*If during the use of the TLDs, the "Regenerate UUIDs" option is used, the user should check the Id of the tree that brings all the elements of the TLD, this "id" is specific and it will be the same for all the tree groups in all the TLDs.

\*\* The two modes available are "Default" and "Simulated", the second one is only available if it is configured previously, by defect, the mode that will be used is "Default".

# Chapter 2 Specific Elements of the TLD Undeploy VNF

<span id="page-7-0"></span>In this chapter the different elements of the specific TLD will be explained conscientiously.

## <span id="page-7-1"></span>2.1 TLD Undeploy PRE VNF: Undeploy PRE.

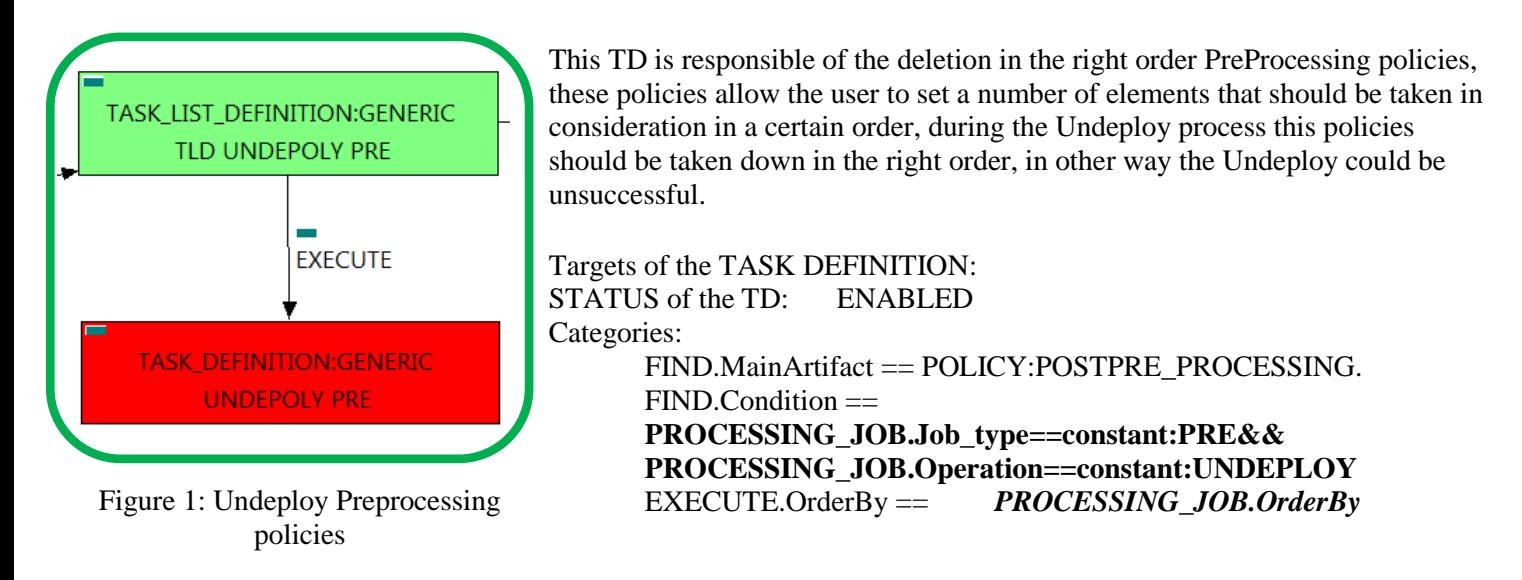

In this TD there is not a workflow to be executed, the target of this TD is process in the correct order the PreProcessing policies present in the VNF, these policies should be executed in a specific order to make the changes or configurations properly, in other case an error will be launched

If the TD ends successfully, the Pre-Processing policies will have been deleted adequately.

In case of error during the execution, the TD will jump to the ROLLBACK category, If the "Behaviour" on error" attribute its set on "ROLLBACK" the WF will start the execution of the Workflow present in the attribute with the same name in the category ROLLBACK,but in this case, we have a "STOP" as value set for behavior, so no Rollback it is going to be initiated, the execution will stop.

#### <span id="page-8-0"></span>2.2 TLD Undeploy VNF: STOP\_MONITOR.

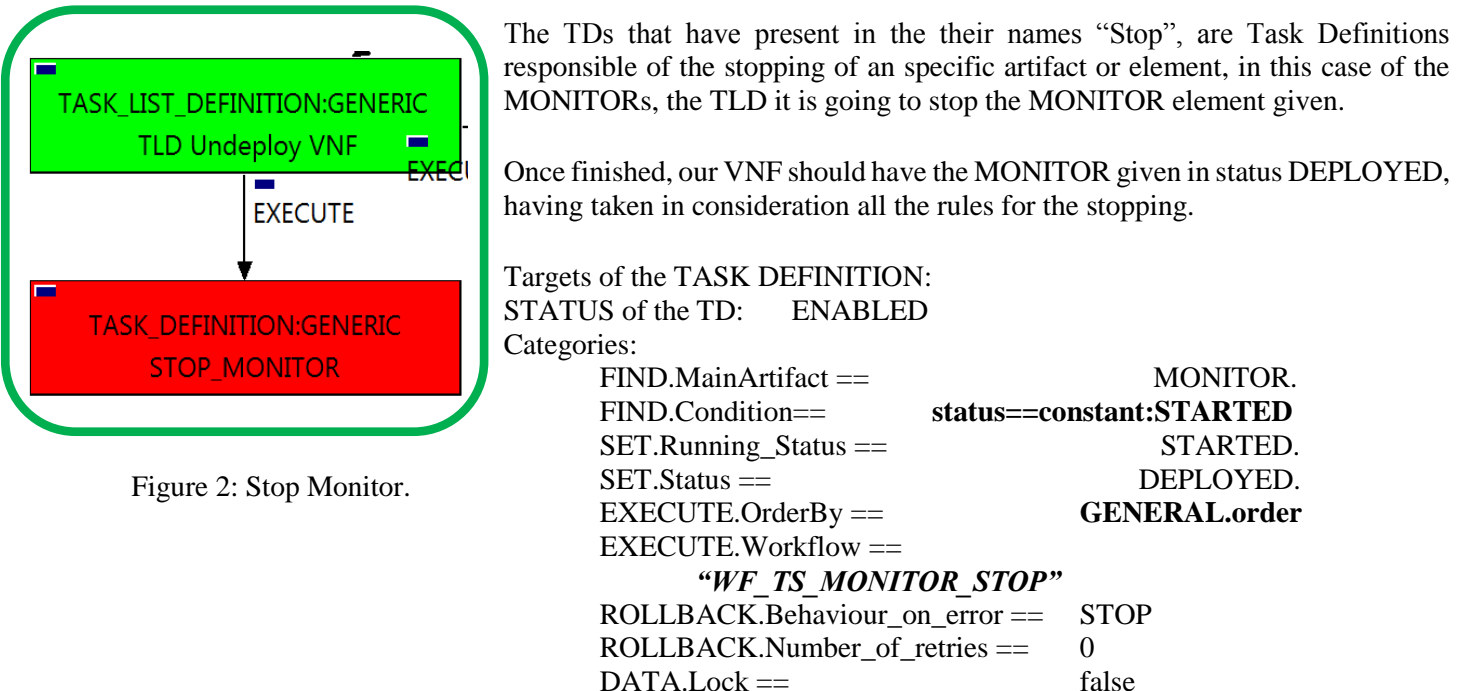

<span id="page-8-1"></span>The Workflow present in EXECUTE.Workflow it is going to seek a MONITOR in Status STARTED in the DDBB, when the WF find it, it will start. This workflow stop the given MONITOR needed by the VNF to get a successful Undeploy.

In case of error during the execution, the TD will jump to the ROLLBACK category, If the "Behaviour on error" attribute its set on "ROLLBACK" the WF will start the execution of the Workflow present in the attribute with the same name in the category ROLLBACK,but in this case, we have a "STOP" as value set for behavior, so no Rollback it is going to be initiated, the execution will stop.

#### <span id="page-9-0"></span>2.3 TLD Deactivate VM : Deactivate\_VM.

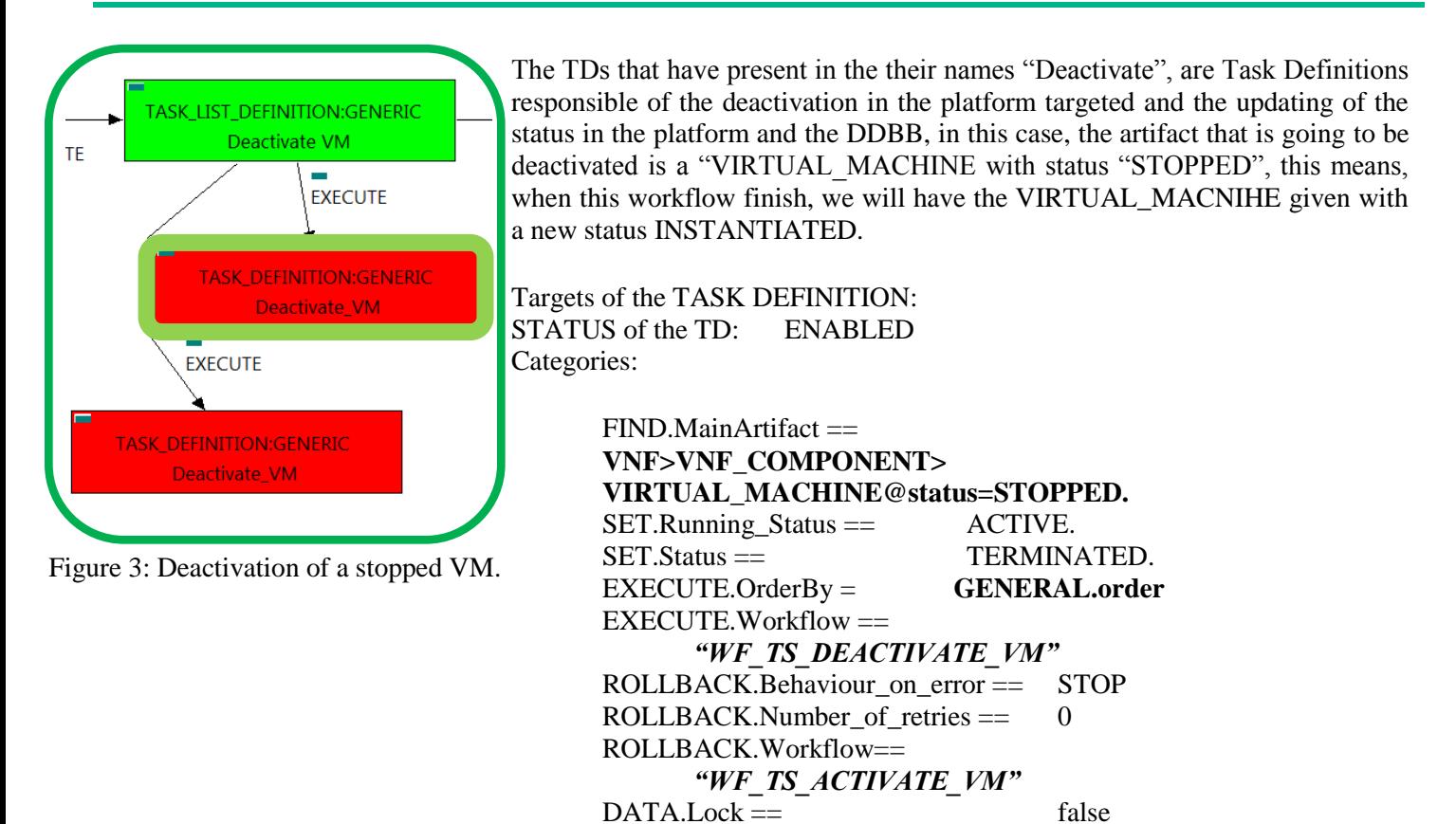

The Workflow present in EXECUTE.Workflow attribute it is going to deactivate a "VIRTUAL\_MACHINE" in Status ACTIVE in the DDBB . Once found , the WF will start the deactivation, if the deactivation it is successful we set the status of the artifact as the SET.Status attribute dictates. The attribute SET.Running\_Status concern about the temporal status that the artifact it is going to maintain until the final change of status that comes from SET.Status.

This TD could launch different workflows depending on the type of the VM that it is going to be deactivated, the main kinds of our VIRTUAL\_MACHINEs are HELION, and thereupon two of the WFs that could be used in this deactivation are: "WF\_NFVD\_DEACTIVATE\_VM\_HELION" and "WF\_NFVD\_DEACTIVATE\_VM\_OPENSTACK".

In case of error during the execution, the workflow jump to the ROLLBACK category, If the "Behaviour on error" attribute its set on "ROLLBACK" the WF will start the execution of the Workflow present in the attribute with the same name in the category ROLLBACK, in this case it will be "WF\_TS\_ACTIVATE\_VM", but in this case, we have a "STOP" set as behavior, so no Rollback it is going to be initiated, so the execution it is going to end here in case of error.

#### <span id="page-10-0"></span>2.4 TLD Deactivate VM : Deactivate\_VM.

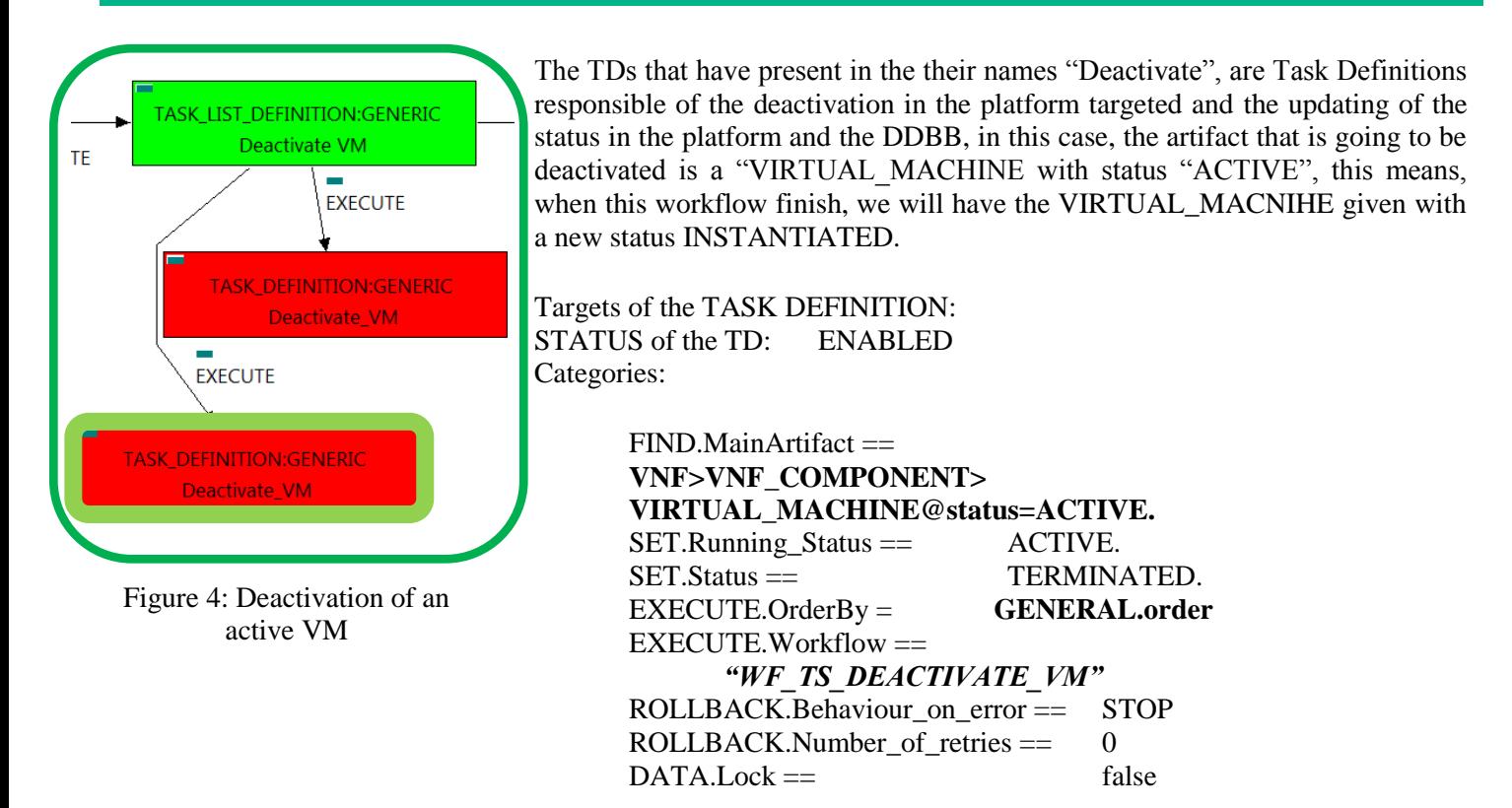

The Workflow present in EXECUTE.Workflow attribute it is going to deactivate a "VIRTUAL\_MACHINE" in Status ACTIVE in the DDBB . Once found , the WF will start the deactivation, if the deactivation it is successful we set the status of the artifact as the SET.Status attribute dictates. The attribute SET.Running Status concern about the temporal status that the artifact it is going to maintain until the final change of status that comes from SET.Status.

This TD could launch different workflows depending on the type of the VM that it is going to be deactivated, the main kinds of our VIRTUAL\_MACHINEs are HELION, and thereupon two of the WFs that could be used in this deactivation are: "WF\_NFVD\_DEACTIVATE\_VM\_HELION" and "WF\_NFVD\_DEACTIVATE\_VM\_OPENSTACK".

In case of error during the execution, the workflow jump to the ROLLBACK category, If the "Behaviour on error" attribute its set on "ROLLBACK" the WF will start the execution of the Workflow present in the attribute with the same name in the category ROLLBACK, in this case it will be "WF\_TS\_ACTIVATE\_VM", but in this case, we have a "STOP" set as behavior, so no Rollback it is going to be initiated, so the execution it is going to end here in case of error.

### <span id="page-11-0"></span>2.5 TLD Undeploy POST VNF: Undeploy POST.

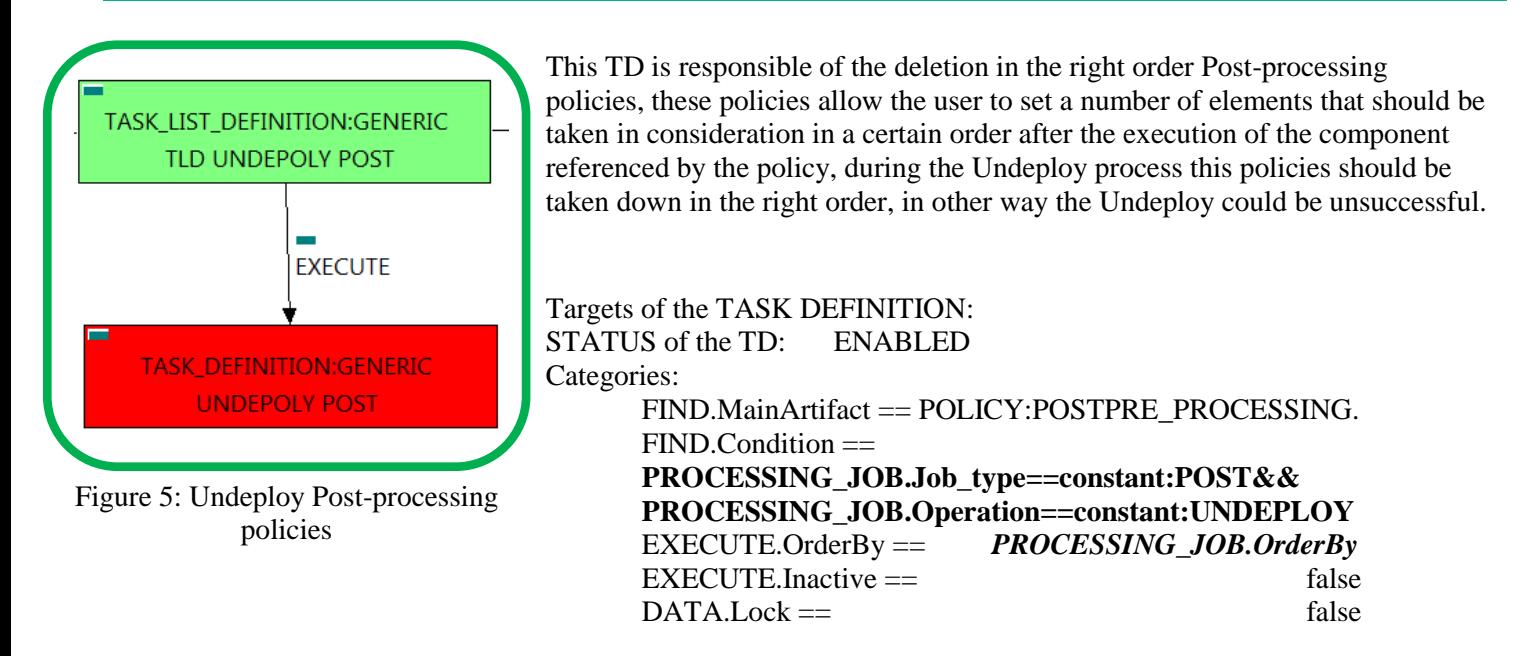

In this TD there is not workflow to be executed, the target of this TD is process in the correct order the Post-Processing policies present in the VNF, these policies should be executed in a specific order to make the changes or configurations properly, in other case an error will be launched

If the TD ends successfully, the Pre-Processing policies will have been deleted adequately.

In case of error during the execution, the TD will jump to the ROLLBACK category, If the "Behaviour" on error" attribute its set on "ROLLBACK" the WF will start the execution of the Workflow present in the attribute with the same name in the category ROLLBACK,but in this case, we have a "STOP" as value set for behavior, so no Rollback it is going to be initiated, the execution will stop.

#### <span id="page-12-0"></span>2.6 TLD Delete vPort: delete vport.

The TDs that have present in their names "Delete", are Task Definitions that delete an artifact or element from the DDBB or from the platforms targeted, in this case, the artifact that it is going to be delated is the VIRTUAL\_PORT given.

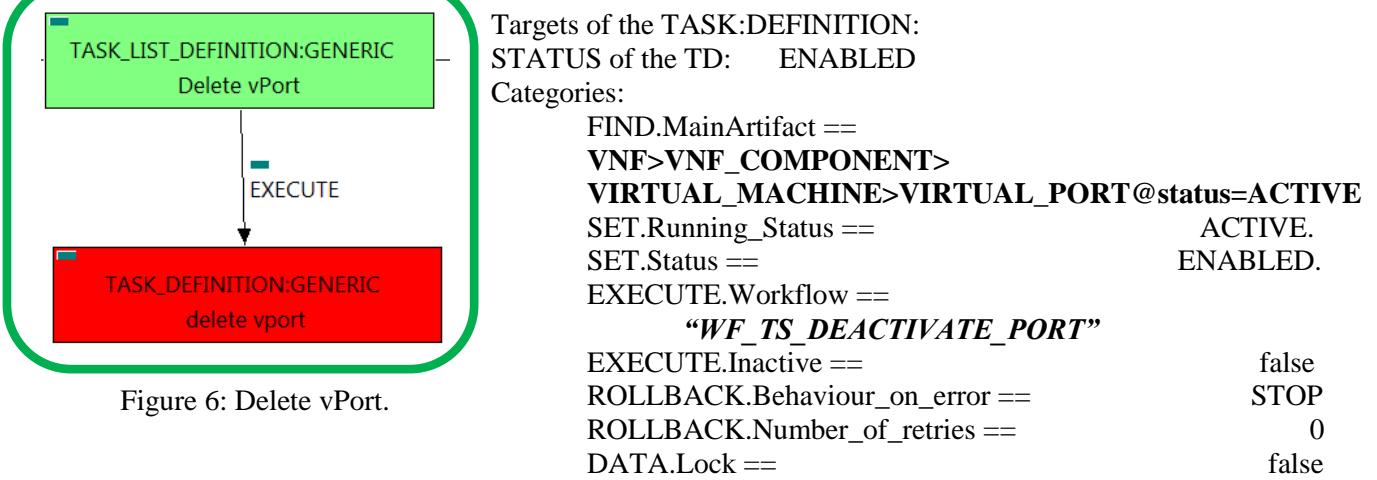

<span id="page-12-1"></span>The Workflow present in EXECUTE.Workflow it is going to seek a VIRTUAL\_PORT in Status ACTIVE in the DDBB, when the WF find it, it will start. This workflow will start one more, this last one, it is going to be named after the VIRTUAL\_PORT that the TD it is trying to delete.

In case of error during the execution, the workflow jump to the ROLLBACK category, If the "Behaviour on error" attribute its set on "ROLLBACK" the WF will start the execution of the Workflow present in the attribute with the same name in the category ROLLBACK, but in this case, we have a "STOP" set as behavior, so no Rollback it is going to be initiated, so the execution it is going to end here in case of error.

## <span id="page-13-0"></span>2.7 TLD DEACTIVATE BRIDGE VPORT: DEACTIVATE\_PORT\_GROUP.

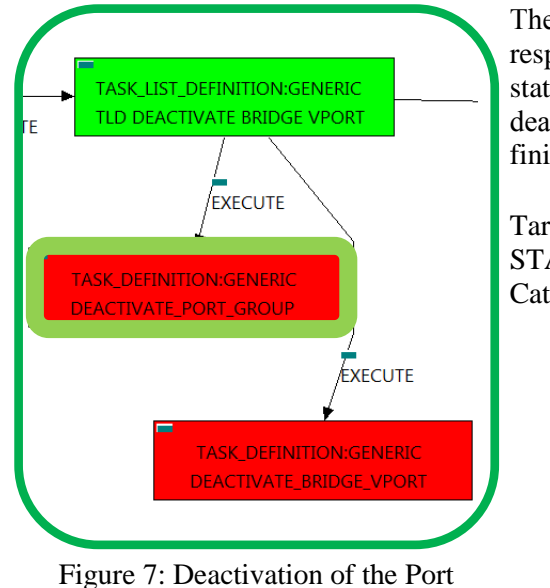

The TDs that have present in the their names "Deactivate", are Task Definitions responsible of the deactivation in the platform targeted and the updating of the status in the platform and the DDBB, in this case, the artifact that is going to be deactivated is a "PORT\_GROUP:VCENTER", this means, when this workflow finish, we will have the artifact PORT\_GROUP with status INSTANTIATED.

Targets of the TASK:DEFINITION: STATUS of the TD: ENABLED Categories:

> $FIND.MainArtifact =$ **VNF>VNF\_COMPONENT> VIRTUAL\_MACHINE>VIRTUAL\_PORT<PORT\_GROUP** EXECUTE.Workflow == **"WF\_TS\_DEACTIVATE\_PORT\_GROUP\_VCENTER"**  $ROLLBACK.Behaviour$  on error  $==$  STOP ROLLBACK.Number of retries  $==$  0  $DATA.Lock ==$  true

Group element.

The Workflow present in EXECUTE.Workflow attribute it is going to seek a VIRTUAL\_PORT that match the FIND.Condition attribute with value "INFO.Type=pci-sriov" with Status ACTIVE.

Once found, the WF will start the deactivation, if the deactivation it is successful we set the status of the artifact as the SET.Status attribute dictates. The attribute SET.Running\_Status concern about the temporal status that the artifact it is going to maintain until the final change of status that comes from SET.Status.

In case of error during the execution, the workflow jump to the ROLLBACK category, If the "Behaviour on error" attribute its set on "ROLLBACK" the WF will start the execution of the Workflow present in the attribute with the same name in the category ROLLBACK, but in this case, we have a "STOP" set as behavior, so no Rollback it is going to be initiated, so the execution it is going to end here in case of error.

Due to that the value of the attribute DATA.Lock is true, when the Task Definition has finished the artifact PORT GROUP that was used in the workflow executed will be assigned a state of "locked".

## <span id="page-14-0"></span>2.8 TLD DEACTIVATE BRIDGE VPORT: DEACTIVATE\_BRIDGE\_VPORT.

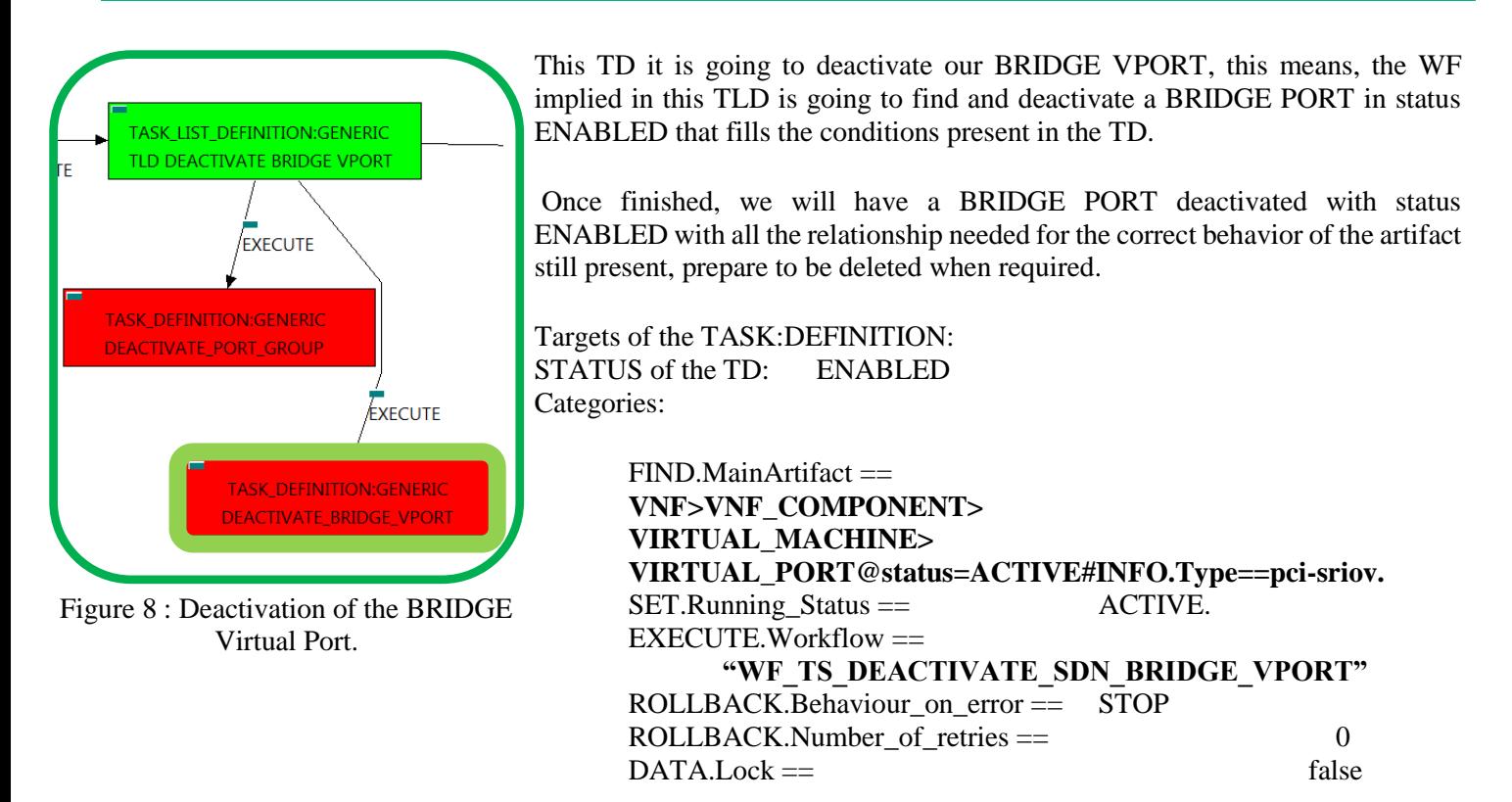

The Workflow present in EXECUTE.Workflow attribute it is going to seek a VIRTUAL\_PORT that match the condition and path given by the attribute FIND.MainArtifact with value "VNF>VNF\_COMPONENT>VIRTUAL\_MACHINE>VIRTUAL\_PORT@status=ACTIVE#INFO.Type==pcisriov" with Status ACTIVE.

Once found, the WF will start the deactivation, if the deactivation it is successful we set the status of the artifact as the SET.Status attribute dictates. The attribute SET.Running\_Status concern about the temporal status that the artifact it is going to maintain until the final change of status that comes from SET.Status.

In case of error during the execution, the workflow jump to the ROLLBACK category, If the "Behaviour on error" attribute its set on "ROLLBACK" the WF will start the execution of the Workflow present in the attribute with the same name in the category ROLLBACK, but in this case, we have a "STOP" set as behavior, so no Rollback it is going to be initiated, so the execution it is going to end here in case of error.

### <span id="page-15-0"></span>2.9 TLD DEACTIVTE VLAN: DEACTIVATE\_VLAN

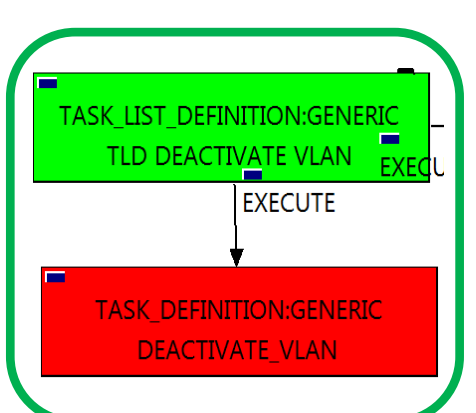

<span id="page-15-1"></span>Figure 9: Deactivate vLAN.

This TD it is going to deprovision a VLAN:DCN, this means, the WF implied in this TLD is going to query the SRIOV and SWITCH VIRTUAL\_PORTs that are related with our VIRTUAL\_LINK:PHYSICAL to get the NETWORKS:GENERIC of type "vlan" and NETWORKS:OS related to these NETWORK "vlan" of the VL specified, in order to deprovision our VLAN:DCN.

Once finished, we will have deprovision a VLAN:DCN with all the relationship needed for the correct behavior of the artifact still present, prepare to be deleted when required.

Targets of the TASK:DEFINITION: STATUS of the TD: ENABLED Categories:

> FIND.MainArtifact== **VNF>VNF\_COMPONENT>VIRTUAL\_MACHINE> VIRTUAL\_PORT:GENERIC#INFO.Type=pci-sriov> VLAN@status=ACTIVE**  $SET.R$ unning  $Status ==$   $ACTIVE.$ EXECUTE.Workflow == *"WF\_TS\_DEACTIVATE\_SDN\_VLAN"*  $ROLLBACK.Behaviour$  on  $error ==$  STOP ROLLBACK.Number of retries  $==$  0  $DATA.Lock ==$  false

The Workflow present in EXECUTE.Workflow attribute it is going to seek a VIRTUAL\_PORT:GENERIC that match the FIND.MainArtifact attribute with value "VNF>VNF\_COMPONENT>VIRTUAL\_MACHINE>VIRTUAL\_PORT:GENERIC#INFO.Type=pcisriov>VLAN@status=ACTIVE" in Status ACTIVE in the DDBB.

Once found , the WF will start the activation, if the activation it is successful we set the status of the artifact as the SET.Status attribute dictates. The attribute SET.Running\_Status concern about the temporal status that the artifact it is going to maintain until the final change of status that comes from SET.Status.

In case of error during the execution, the workflow jump to the ROLLBACK category, If the "Behaviour on error" attribute its set on "ROLLBACK" the WF will start the execution of the Workflow present in the attribute with the same name in the category ROLLBACK, but in this case, we have a "STOP" set as behavior, so no Rollback it is going to be initiated, so the execution it is going to end here in case of error.

#### <span id="page-16-0"></span>2.10 TLD DELETE VLAN: DELETE\_VLAN.

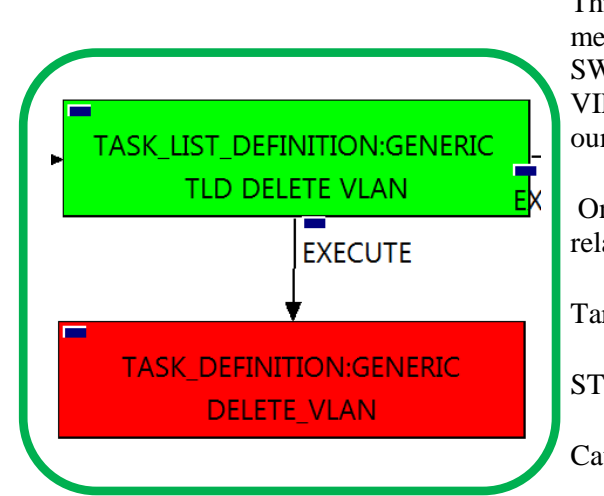

This TD it is going to delete the VLAN:DCN previously deactivated, this means, the WF implied in this TLD is going to query the SRIOV and SWITCH VIRTUAL\_PORTs that are related with our VIRTUAL\_LINK:PHYSICAL to get the proper artifact, in order to delete our VLAN:DCN.

Once finished, we will have deleted a VLAN:DCN with all the its relationship.

Targets of the TASK:DEFINITION:

STATUS of the TD: ENABLED

Categories:

<span id="page-16-1"></span>Figure 10: Delete vLAN.

 $FIND.MainArtifact =$ **VNF>VNF\_COMPONENT>VIRTUAL\_MACHINE> VIRTUAL\_PORT:GENERIC#INFO.Type=pci-sriov> VLAN@status=ACTIVE.**  $SET.R$ unning  $Status ==$   $ACTIVE.$  $EXECUTE.Workflow =$ *"WF\_TS\_DEPROVISION\_SDN\_VLAN"* ROLLBACK.Behaviour\_on\_error == STOP  $\text{ROLLBACK}$ . Number of retries  $==$  0  $DATA.Lock ==$  false

The Workflow present in EXECUTE.Workflow attribute it is going to seek a VIRTUAL\_PORT:GENERIC that match the FIND.MainArtifact attribute with value "VNF>VNF\_COMPONENT>VIRTUAL\_MACHINE>VIRTUAL\_PORT:GENERIC#INFO.Type=pcisriov>VLAN@status=ACTIVE" in Status ENABLED in the DDBB.

Once found , the WF will start the deleting, if the deletion it is successful we set the status of the artifact as the SET.Status attribute dictates. The attribute SET.Running\_Status concern about the temporal status that the artifact it is going to maintain until the final change of status that comes from SET.Status.

In case of error during the execution, the workflow jump to the ROLLBACK category, If the "Behaviour on error" attribute its set on "ROLLBACK" the WF will start the execution of the Workflow present in the attribute with the same name in the category ROLLBACK, but in this case, we have a "STOP" set as behavior, so no Rollback it is going to be initiated, so the execution it is going to end here in case of error.

### <span id="page-17-0"></span>2.11 TLD Undeploy Monitor, Volume: UNDEPLOY\_MONITOR

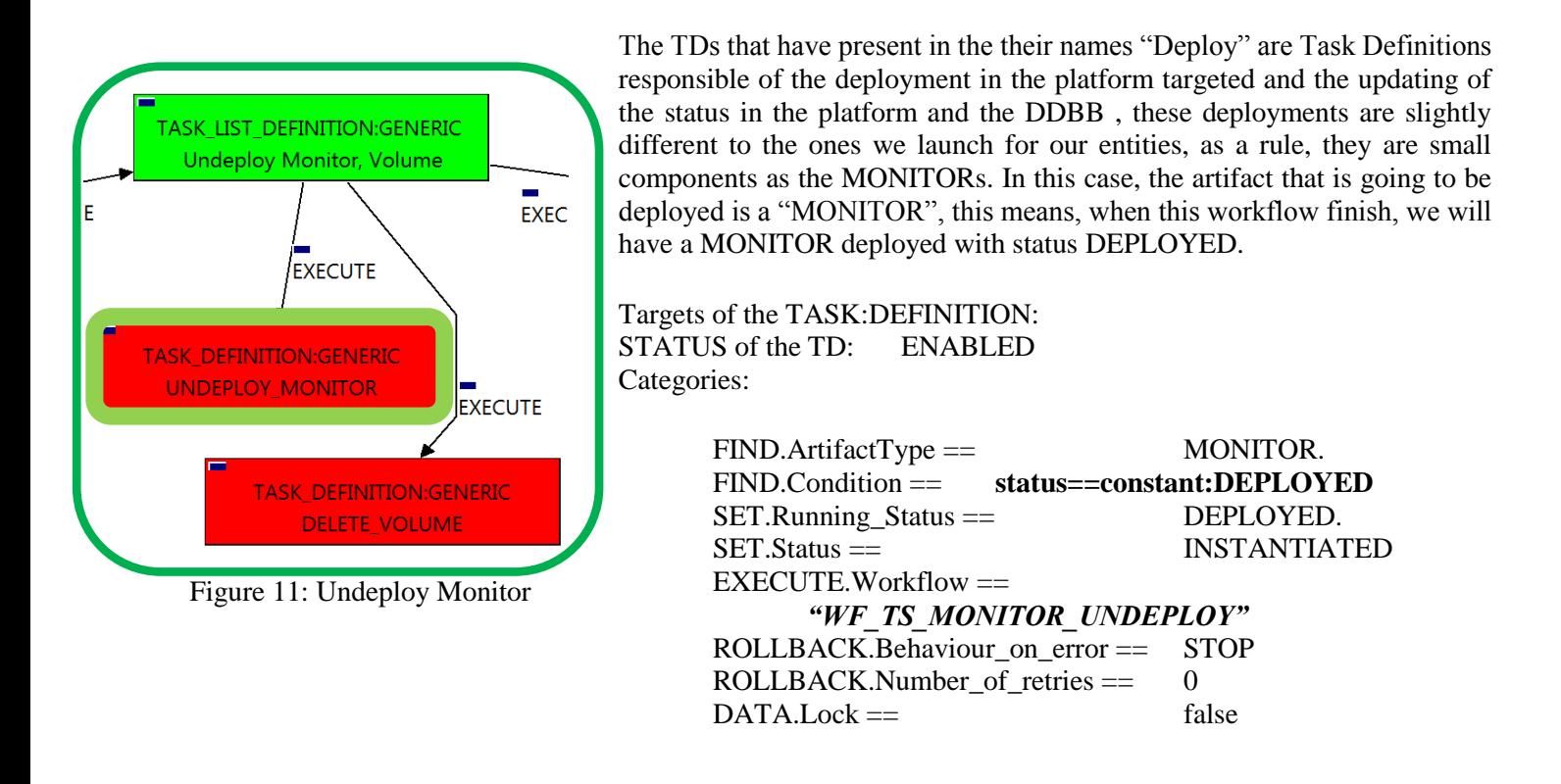

<span id="page-17-1"></span>The Workflow present in EXECUTE.Workflow attribute it is going to seek a MONITOR in Status DEPLOYED in the DDBB . Once found , the WF will start the deployment, if the deployment is successful we set the status of the artifact as the SET.Status attribute dictates. The attribute SET.Running\_Status concern about the temporal status that the artifact it is going to maintain until the final change of status that comes from SET.Status.

In case of error during the execution, the workflow jump to the ROLLBACK category, If the "Behaviour on error" attribute its set on "ROLLBACK" the WF will start the execution of the Workflow present in the attribute with the same name in the category ROLLBACK, but in this case, we have a "STOP" set as behavior, so no Rollback it is going to be initiated, so the execution it is going to end here in case of error.

#### <span id="page-18-0"></span>2.12 TLD Undeploy Monitor, Volume: DELETE\_VOLUME

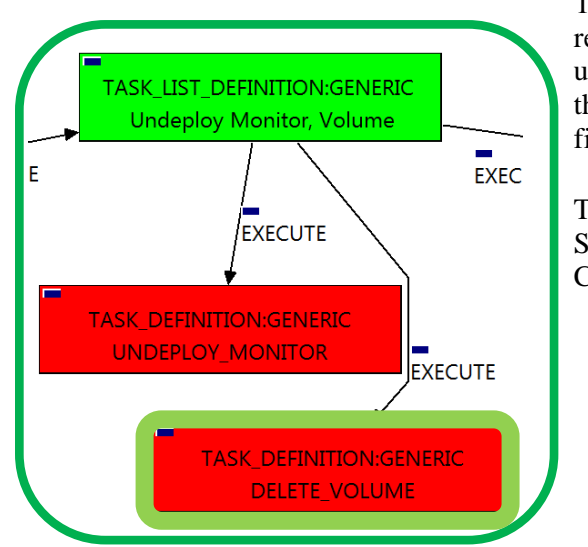

The TDs that have present in the their names "Delete", are Task Definitions responsible of the deletion of an artifact in the platform targeted and the updating of the status in the platform and the DDBB, in this case, the artifact that is going to be deleted is a "VOLUME", this means, when this workflow finish, we are going to have a volume less.

Targets of the TASK:DEFINITION: STATUS of the TD: ENABLED Categories:

> $FIND.MainArtifact =$ **VNF>VNF\_COMPONENT> VIRTUAL\_MACHINE>VIRTUAL\_LUN.** EXECUTE.Workflow == *"WF\_TS\_DELETE\_VOLUME"* ROLLBACK.Behaviour\_on\_error == CONTINUE  $ROLLBACK.Number_of_retries = 0$  $DATA.Lock ==$  false

<span id="page-18-1"></span>Figure 12: Delete Volume.

The Workflow present in EXECUTE.Workflow attribute it is going to seek a VIRTUAL\_LUN in the DDBB . Once found , the WF will start the deleting, if the deletion it is successful we set the status of the artifact as the SET.Status attribute dictates. The attribute SET.Running\_Status concern about the temporal status that the artifact it is going to maintain until the final change of status that comes from SET.Status.

In case of error during the execution, the workflow jump to the ROLLBACK category, If the "Behaviour on error" attribute its set on "ROLLBACK" the WF will start the execution of the Workflow present in the attribute with the same name in the category ROLLBACK, in this case the behavior is set as CONTINUE, this means, that the execution is going to continue no matter which error could be.

#### <span id="page-19-0"></span>2.13 TLD VNF Inventory Delete: DELETE\_INVENTORY.

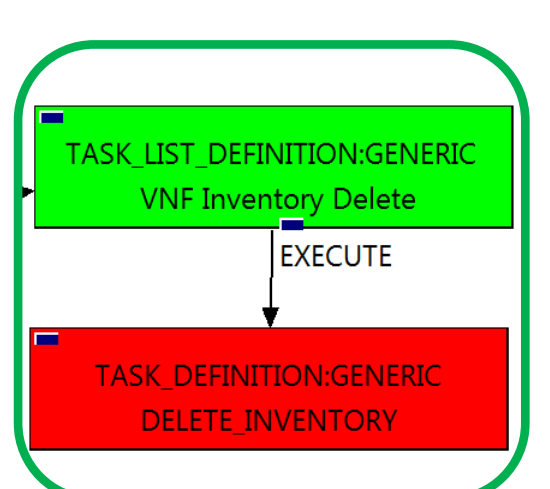

The TDs that have present in their names "Delete Inventory", are Task Definitions responsible of the deletion of the artifact given, in this case, this TD it is going to delete a VNF, notice the workflow used in this TD, "WF\_TS\_DELETE\_INSTANCE\_TREE", all the components and elements below the entity that it is going to be deleted , are going to be eliminated as well.

Targets of the TASK:DEFINITION: STATUS of the TD: ENABLED Categories: EXECUTE.Workflow == *"WF\_TS\_DELETE\_INSTANCE\_TREE"* ROLLBACK.Behaviour\_on\_error == STOP  $\text{ROLLBACK}$ . Number\_of\_retries == 0

<span id="page-19-1"></span>Figure 13: Delete Inventory.

The Workflow present in EXECUTE.Workflow attribute it is going to seek a VNF in the DDBB . Once found , the WF will start the deleting.

In case of error during the execution, the workflow jump to the ROLLBACK category, If the "Behaviour on error" attribute its set on "ROLLBACK" the WF will start the execution of the Workflow present in the attribute with the same name in the category ROLLBACK, but in this case, we have a "STOP" set as behavior, so no Rollback it is going to be initiated, so the execution it is going to end here in case of error.